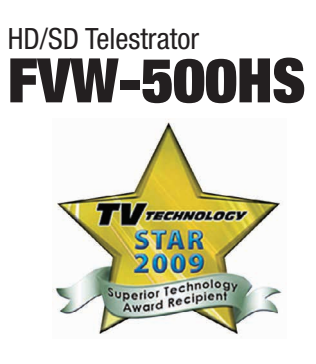

# HD/SD Telestrator FVW-500HS

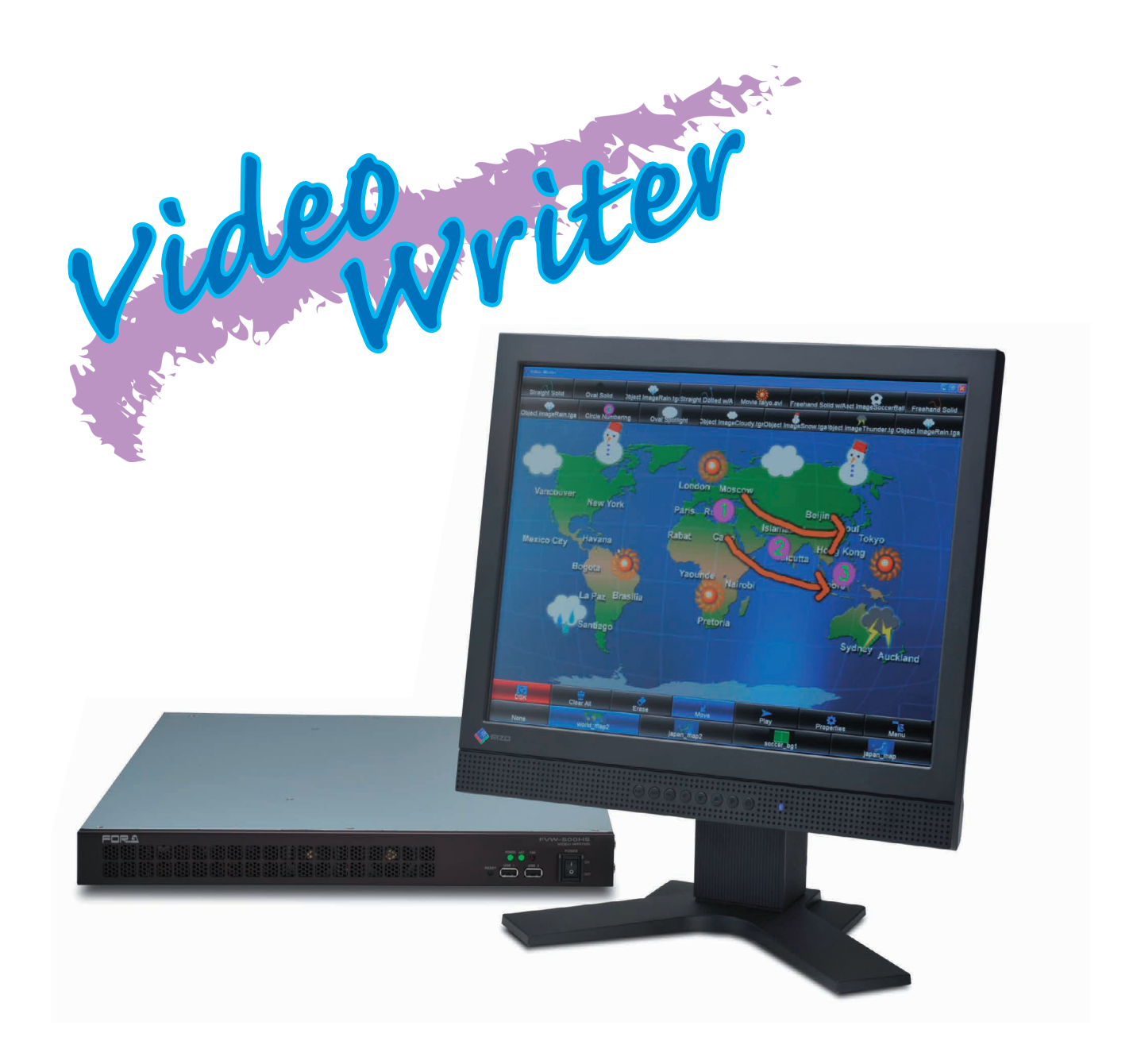

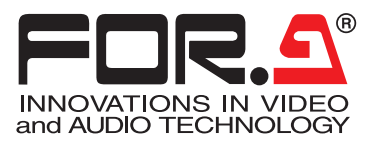

#### *Rear Panel*

#### *External Dimensions*

#### *Connection Image*

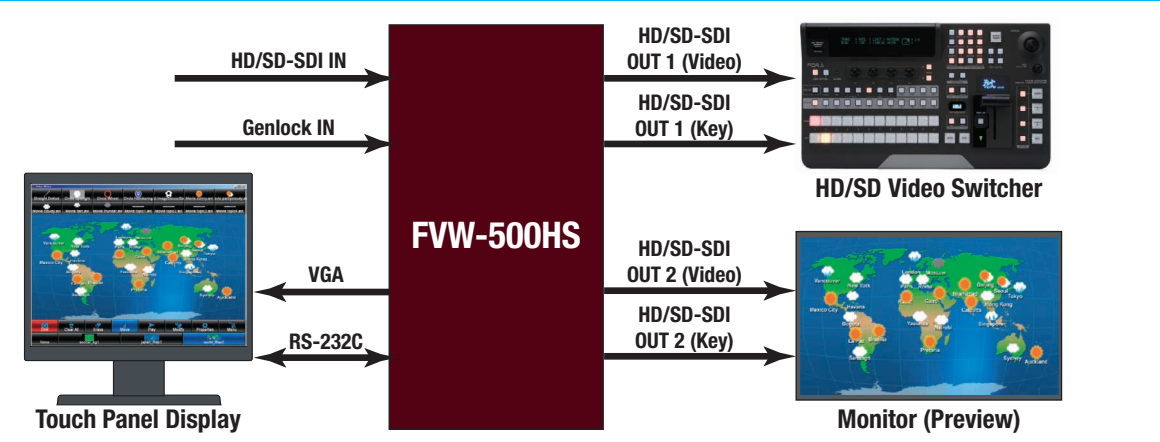

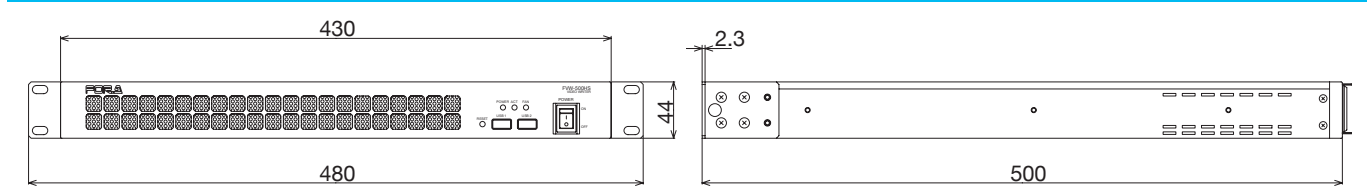

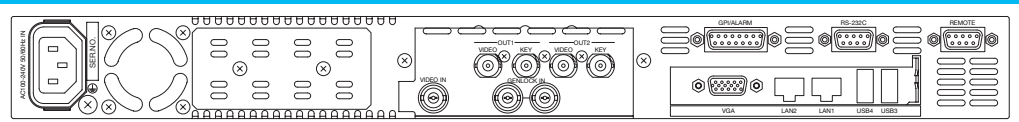

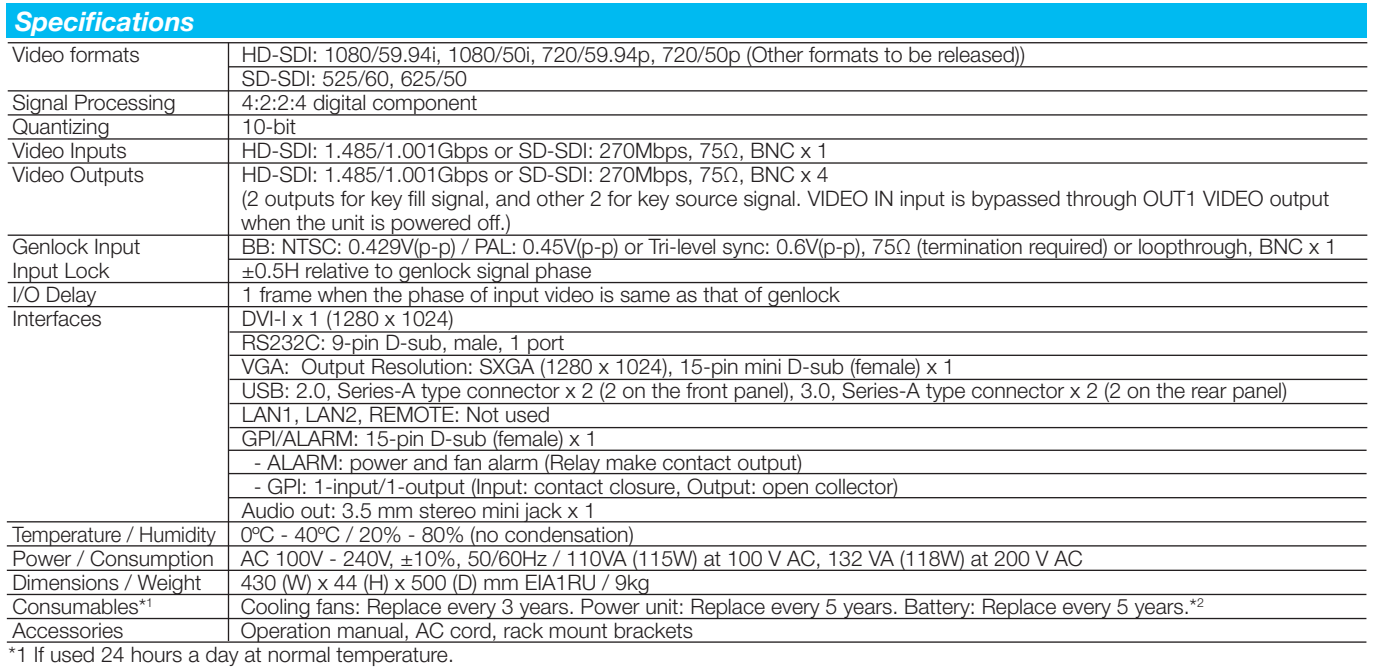

\*2 Touch panel display, keyboard, mouse are not included.

ISO 9001 and 14001 certied

# **ENRA®**

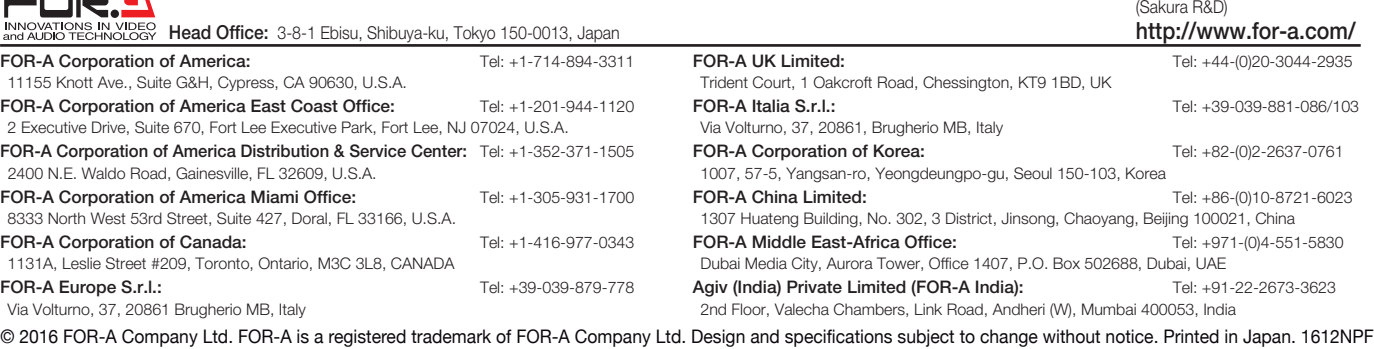

# *Providing the Ultimate Freehand Tool!*

The FVW-500HS is a video writer system that enables freehand drawing and positioning of objects and image files over video. When combined with a touch panel display, it enables an intuitive operating environment. The FVW-500HS includes key output and DSK functions for easy importing to broadcasting systems. The FVW-500HS is ideal not only for replay commentary in sports broadcasts, weather forecasts, and news programs, but also provides the ultimate in freehand tools for creating educational materials and usage in various medical venues.

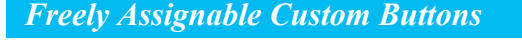

The drawing tool buttons and background buttons positioned on the main screen are freely assignable. The drawing tools include function buttons for line, spotlight, circle, object, and movie (animation), and any needed buttons can be freely positioned at the top of the screen. Each drawing tool button can be saved with preset colors, shapes, and other options.

The background buttons can be saved with a selected still image similar to a still store. These buttons can also be freely positioned at the bottom of the screen in the same way as the drawing tools.

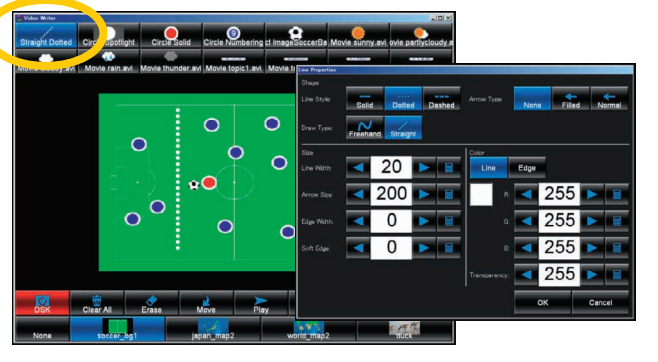

*Straight Line, Circle, and Freehand Drawing*

The drawing of straight lines, circles, and in freehand is possible. The straight line, circle, and freehand tools can be freely assigned to the drawing tool buttons. Multiple tools having different line colors, thicknesses, edges, and shapes can be saved as buttons. To draw, the user simply selects his or her desired tool button and uses the mouse or finger to draw in the drawing area. The drawn line is stored in a separate layer for allowing each object to be handled individually even after drawing. Operations such as moving and deleting are also possible on individual objects.

#### *Paste Movie Files*

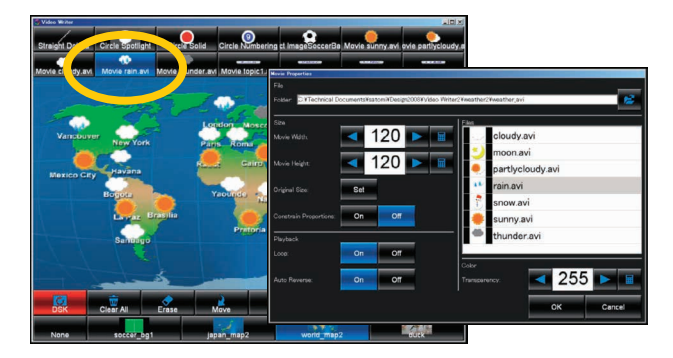

Besides the placement of still image objects, animation using sequentially-numbered files can be stored as an object. The sequentially-numbered files are converted to a movie file for use in the software in advance. Operations such as moving and deleting are also possible on individual movies. The movie playback settings include normal playback and loop playback in addition to an auto reverse setting that enables simultaneous playback of the previous movie during regular movie playback. This function can be used, for instance, for drawing attention to certain objects such as when selecting news items.

## *Change Property Function*

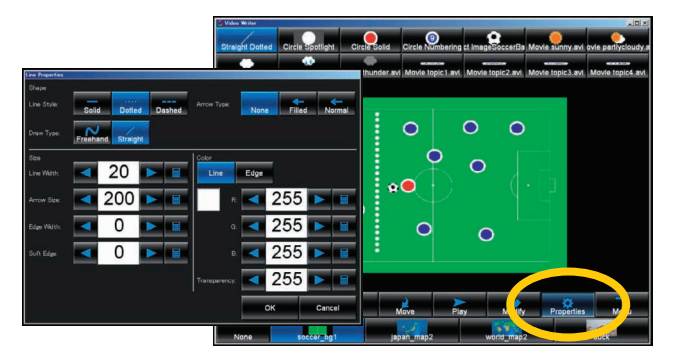

The various buttons assigned to the drawing tools are set by the Properties button. The settings of placed objects are changed with the Modify button.

#### *Undo Function*

An undo function is included. If the user makes a mistake when drawing, this function can be used to reverse the last action in order to restore the drawing area to the previous state.

### *Key Output*

The FVW-500HS includes separate key output. The pre-composition video stage can be output separately as fill and key videos. This enables importing to broadcasting systems, such as for video composition with a video switcher. Also, of the two output lines, OUT 2 can be set to MIX for preview use.

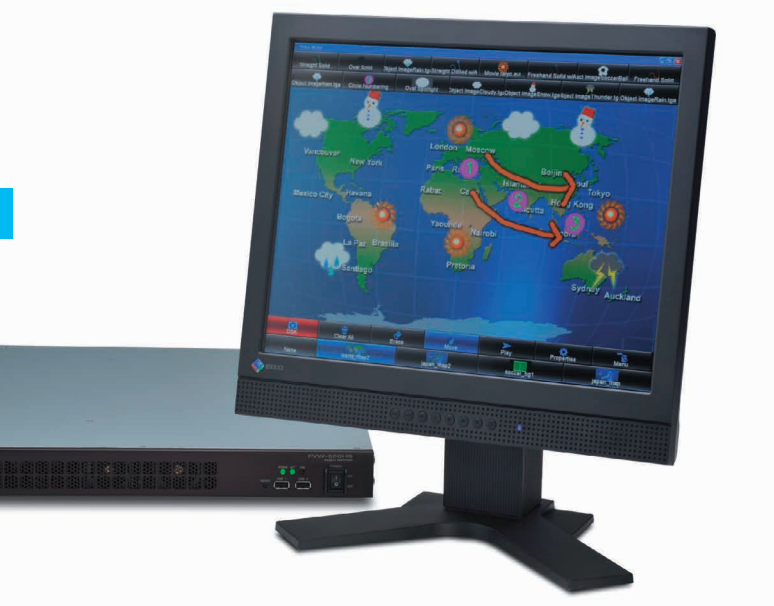

#### *DSK ON / OFF*

A DSK (composition) function is included. Setting DSK to ON/OFF turns the output on/off for the drawn content (object). With this function, setting to DSK ON enables the drawn content to be output instantly, and when set to DSK OFF, the drawn content is not output until DSK is set to ON. With this button, it is possible to switch at the touch of a button between situations needing real-time drawing and situations needing preparation before output.

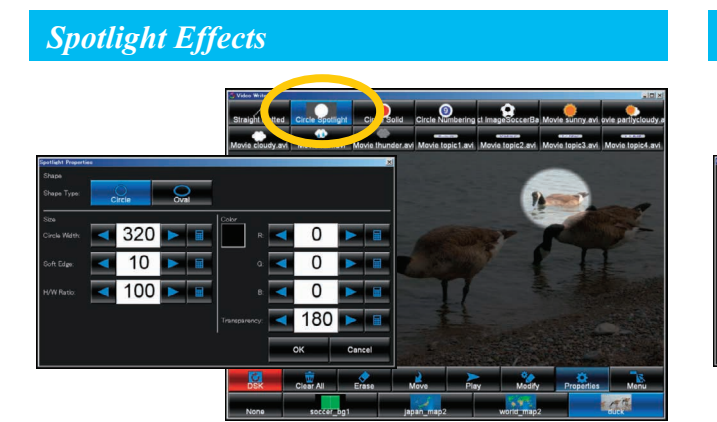

A spotlight effect can be used to emphasize a section of a video. The spotlight button is saved for use as a drawing tool. The size, border blurring, mask color, and other parameters can be set for the spotlight effect. To add the spotlight effect, simply select the tool button, and draw a line with your mouse or finger in the drawing area. The spotlight is stored as a separate layer so that it can be handled as an individual object, even after it is added. Operations such as moving and deleting are also possible on individual objects.

#### *Paste Still Image*

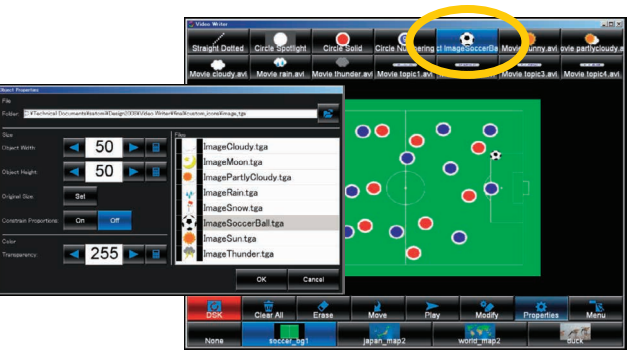

Besides freely-assignable drawing functions such as straight line and freehand, image files can also be positioned on the screen as objects. In the same way as other tools, the object tool can be saved and used as a button. The size of an object image can be adjusted freely on the setting screen. To paste an image, simply select the tool button, and place the image in the desired position by clicking with the mouse or finger in the drawing area. The image can be treated as a separate object. Operations such as moving and deleting are also possible on individual images.

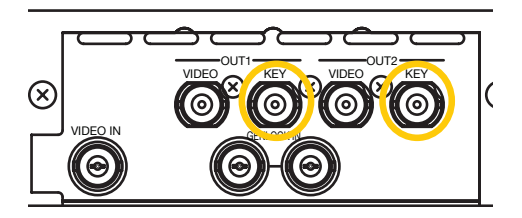

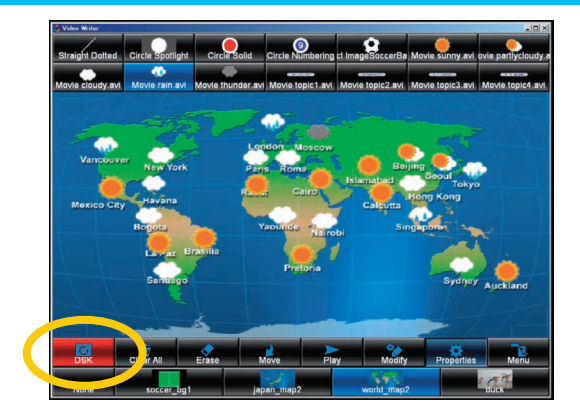

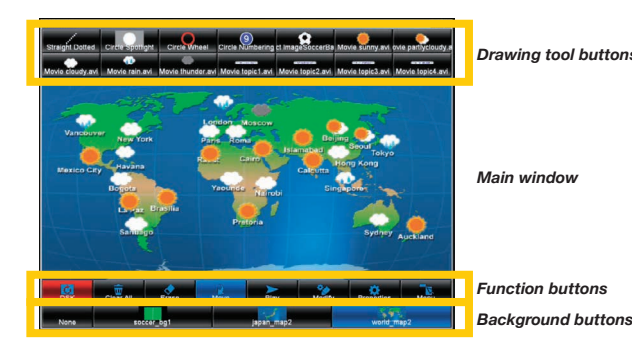

#### *Hardware Engineered to Leverage Advanced Technologies*

Dedicated hardware; unlike products based on computer platforms, the converter can be easily turned on and off with a single switch.

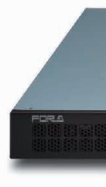